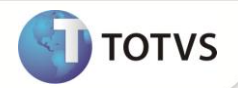

### **Geração de Dados SEFIP**

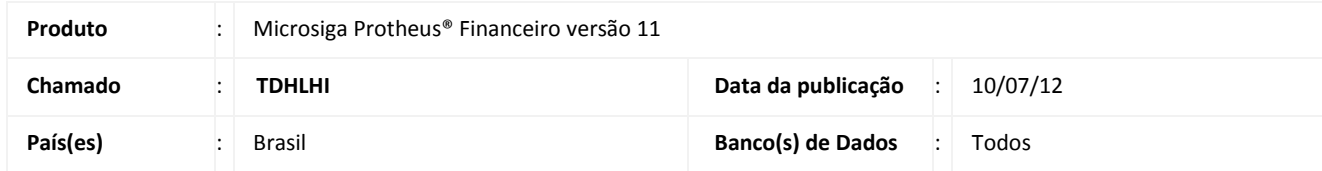

Implementada a rotina **Dados SEFIP (FINA402A)** para a integração entre os módulos **Financeiro (SIGAFIN)** e **Gestão de Pessoal (SIGAGPE)**.

Com essa integração é possível lançar os dados dos títulos de fornecedores (Pessoa Física que possui retenção de valores para a Previdência Social) na Tabela de **Movimento do Período (SRC)**, para futuro tratamento da rotina de **Geração de Dados para SEFIP (SIGAGPE)**.

#### **PROCEDIMENTOS PARA IMPLEMENTAÇÃO**

Para viabilizar essa melhoria, é necessário aplicar o pacote de atualizações (*Patch*) deste chamado.

### **ATUALIZAÇÕES DO COMPATIBILIZADOR**

1. Criação de **Perguntas** no arquivo **SX1 – Cadastro de Perguntas**: (Não é necessário executar compatibilizador, a própria rotina criará as perguntas abaixo):

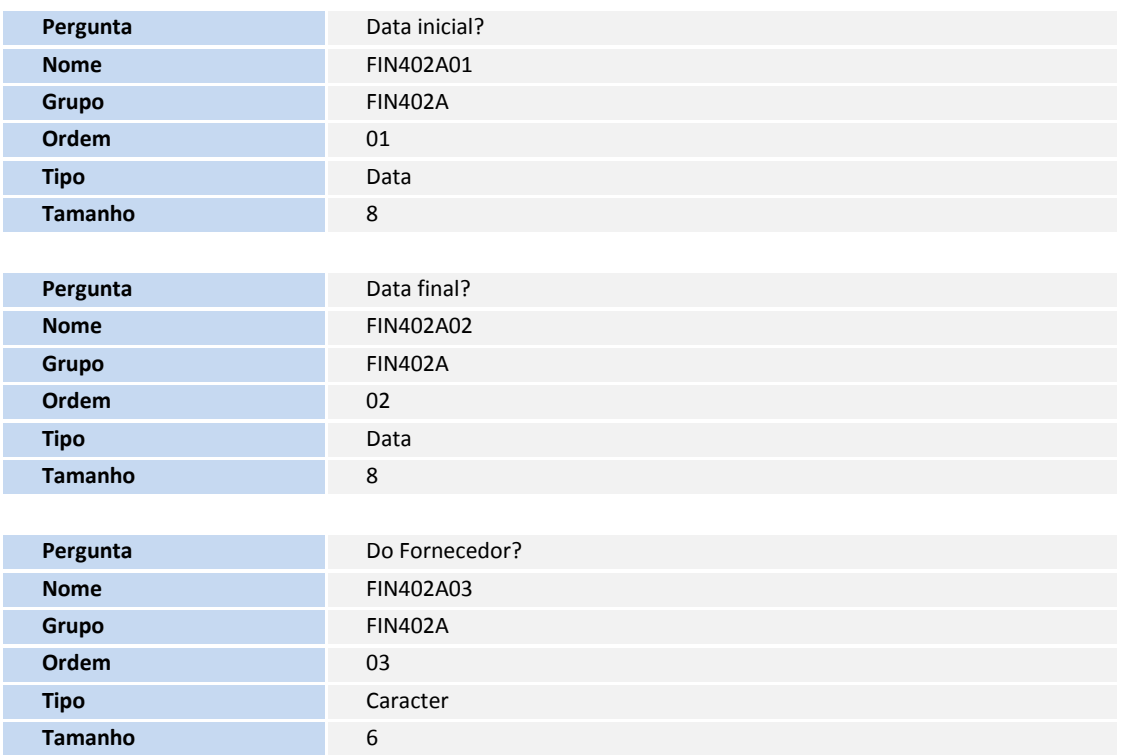

# **Boletim Técnico**

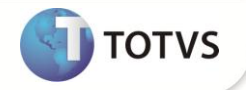

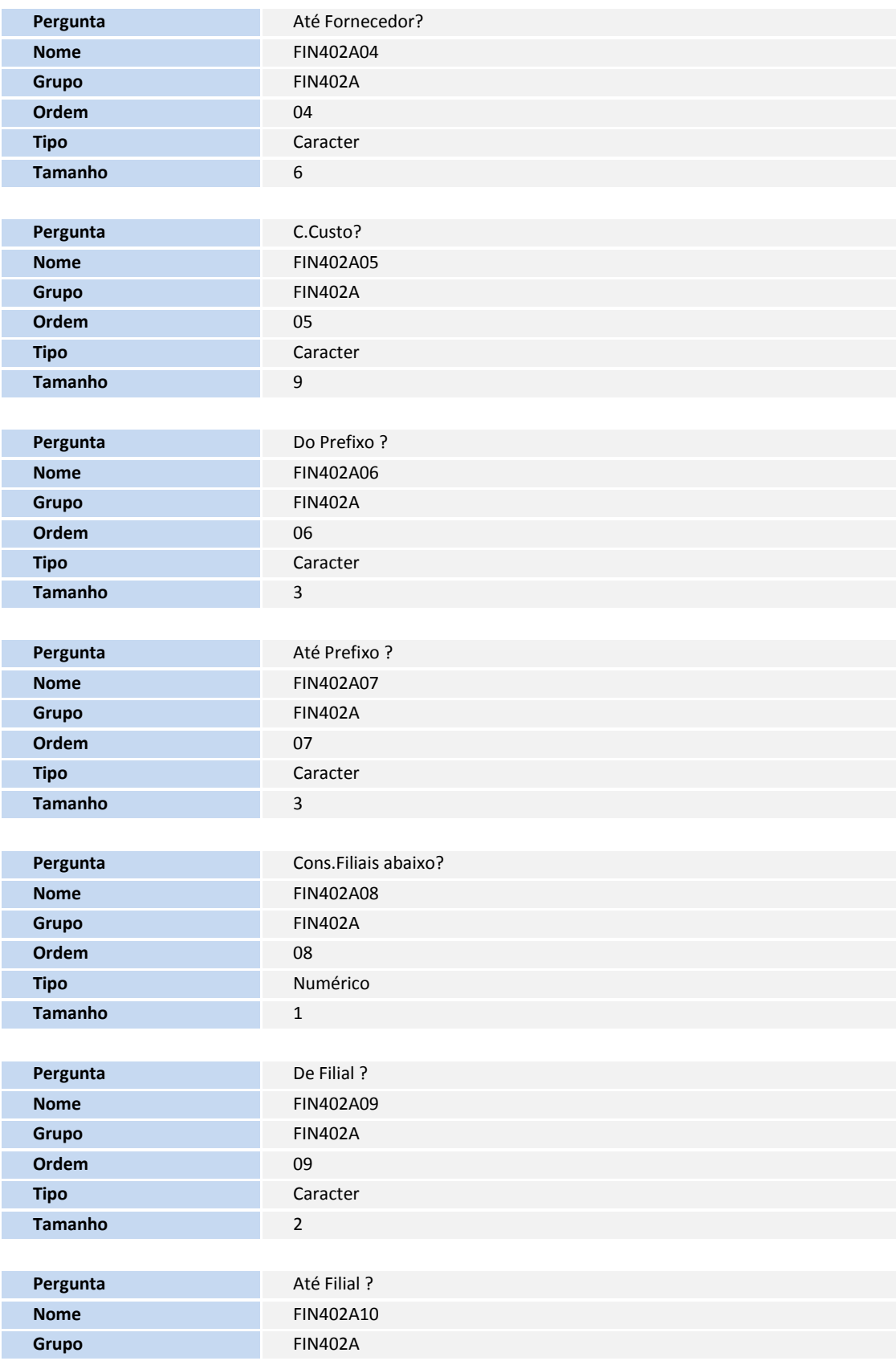

# **Boletim Técnico**

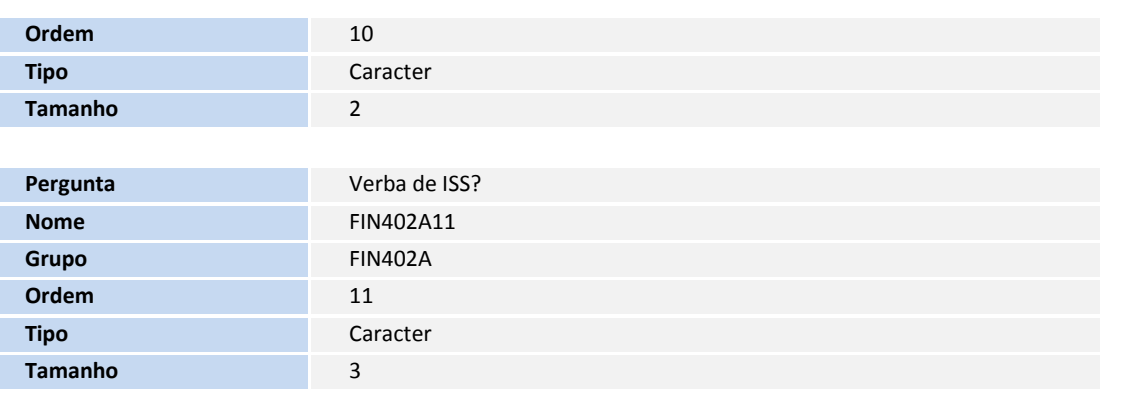

#### **PROCEDIMENTOS PARA CONFIGURAÇÃO**

1. No **Configurador (SIGACFG)** acesse **Ambientes/Cadastro/Menu (CFGX013)**. Informe a nova opção de menu do **Financeiro**, conforme instruções a seguir:

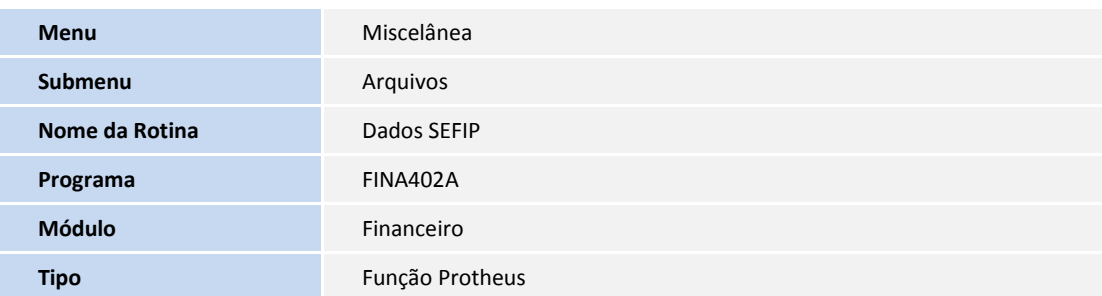

#### **PROCEDIMENTOS PARA UTILIZAÇÃO**

- 1. No **Gestão de Pessoal (SIGAGPE)** acesse **Atualizações/Cadastros/Verbas (GPEA040)**.
- 2. Inclua uma verba de **Desconto** que não possua um **Id. para a Folha**, utilizada para migração dos valores de ISS (Imposto sobre Serviços).
- 3. Os títulos são gerados para fornecedores Pessoa Física, nos quais foram calculados o INSS, IRPF e ISS (Opcional).
- 4. No **Financeiro (SIGAFIN)** acesse **Miscelânea/Arquivos/Dados SEFIP (FINA402)**

O sistema apresenta a janela da rotina de migração dos dados.

- 5. Clique no botão de parâmetros e informe-os para que a rotina possa ser executada.
- 6. Confirme a tela de geração de dados para o arquivo.
- 7. Ao término, o sistema encerra a tela de migração dos dados.
- 8. No **Gestão Pessoal (SIGAGPE)** acesse **Atualizações/Lançamentos/Mensal (GPEA090)**, selecione o autônomo/fornecedor e clique em **Visualizar**.

**TOTVS** 

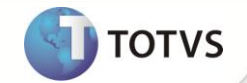

9. Verifique que apenas a verba com código de folha 218 e a Verba para cálculo de ISS são lançadas. Todos os outros itens são calculados pela folha.

# Importante

- Todas as outras verbas migradas pelo Financeiro através da rotina **FINA402 – Geração Dados SEFIP**, sendo elas **221/064/015/066/437/047/059**, passam a ser calculadas através da **Folha de Pagamento**. O processo de migração continua o mesmo, apenas o conceito da rotina que foi modificado. Sendo assim, para minimizar o impacto, foi disponibilizado uma nova rotina que oferece o mesmo mecanismo. A **FINA402** será descontinuada em breve.
- Para evitar a divergência de valores dos impostos e valores a receber, as configurações dos parâmetros **MV\_MININSS**, **MV\_LIMINSS** e **MV\_INSIRF** devem estar coerentes com as configurações de INSS e IRRF da Folha de Pagamento.
- Caso haja alguma dúvida referente ao cálculo dos impostos na Folha de Pagamento, encaminhá-las ao N1-RH.

### **INFORMAÇÕES TÉCNICAS**

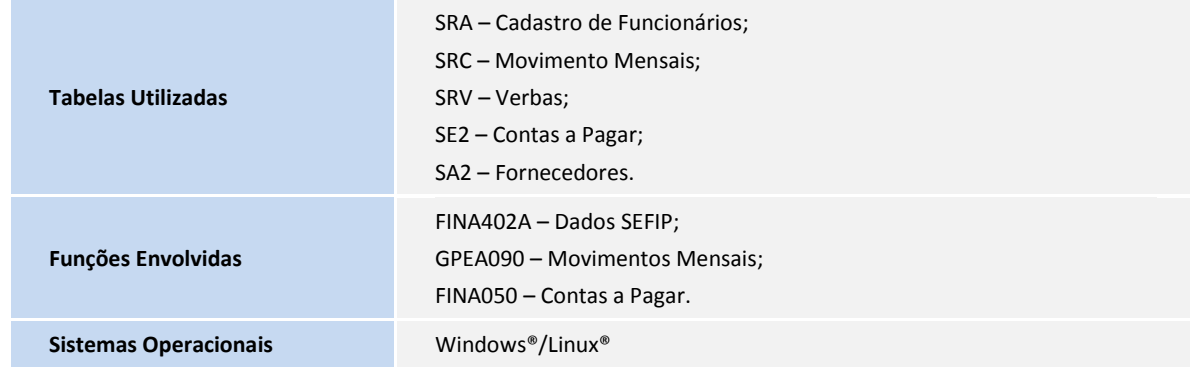